## **Appendix A: Programming the Teensy Microcontroller**

The Teensy microcontroller connects to a computer via a micro-USB cable. Your instructor has already installed the Arduino software it utilizes: <https://www.arduino.cc/en/Main/Software>

Your instructor has also installed the Teensyduino software (with all libraries installed – we will make particular use of the FreqCount library): [https://www.pjrc.com/teensy/td\\_download.html](https://www.pjrc.com/teensy/td_download.html)

Connect the microcontroller and open the Arduino.exe program. The following settings need to be selected in the Tools menu for this to function properly:

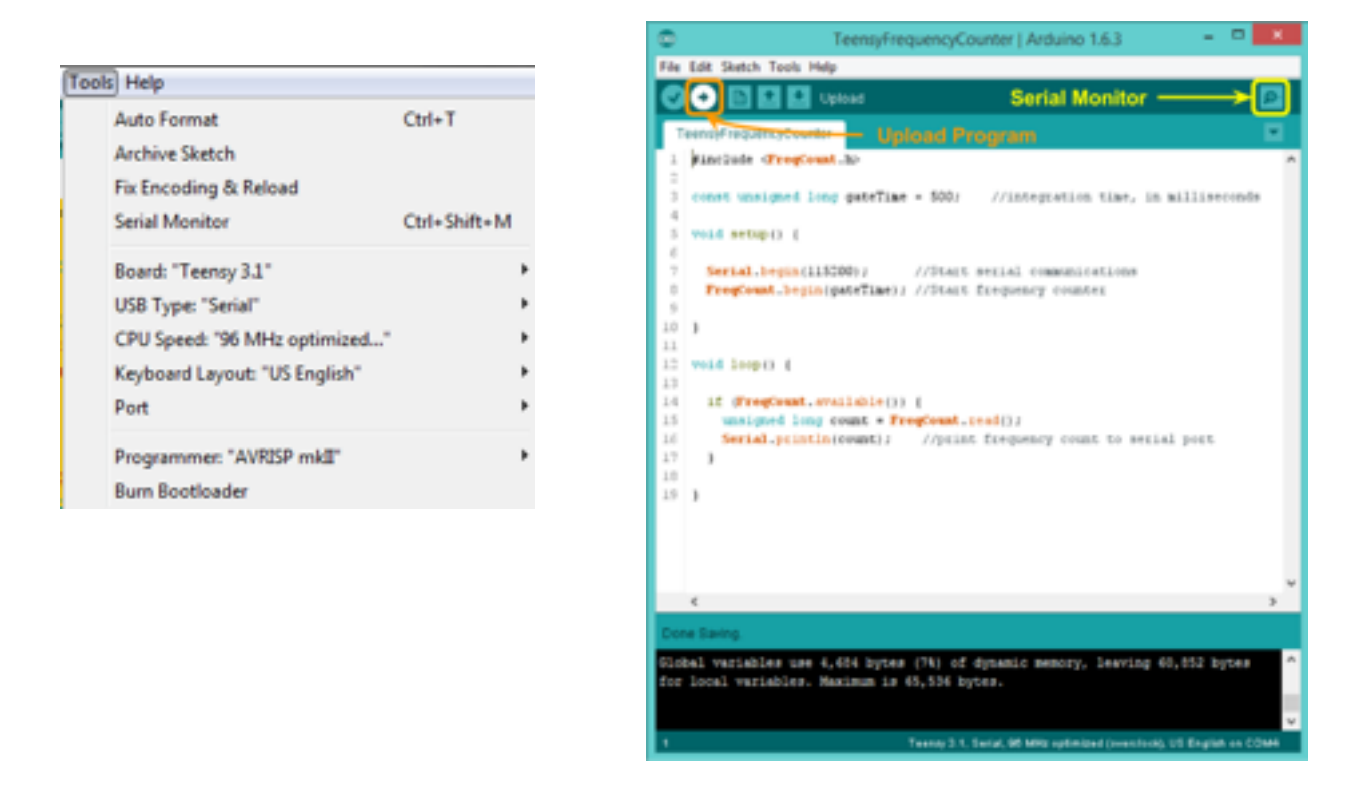

To program the Teensy, open [Henry's version of the code you'll need](https://sun.iwu.edu/~gspaldin/SPADCounter02.ino) (or, alternatively, copy and paste the code shown on the next page) and click the **Upload** button as shown above. Open the **Serial Monitor** to communicate with the Teensy over the serial interface.

```
//-------------------------SPADCounter02.ino------------------------- 
#include <FreqCount.h>//frequency counting library 
#include <Bounce.h>//debouncing library 
const int sensePin = 13;//pin for detection events
const int intervalPin = 1;//pin that sets the system into interval counting mode
const int freqPin = 12;//pin that sets the system into frequency counting mode
const int intervalLED = 23;//status indicator for interval mode
const int freqLED = 14;//status indicator for frequency mode
byte oldState; 
volatile unsigned int bangTime = 0;//variable created to store the number of
microseconds between detection events 
volatile int dataSent;//logical value of whether or not the NEW time interval data has 
been sent. 1 true, 0 false
const unsigned long senseLength = 1000;//time DURATION to collect interval data
(specified in milliseconds) 
Bounce intervalButton = Bounce(intervalPin, 25);//bounce is a library used to
debounce. Bounce is the appearance of spikes of electric signal during 
//logic signal switching, such as mechanical effects. Bounce(uint8_t pin, unsigned 
long interval millis ) creates an instance of the
//Bounce class, attaches pin and sets interval to interval_millis. The effect is to 
remove bounce of the pin with the chosen parameter. See github bounce libraray 
//for more info 
Bounce freqButton = Bounce(freqPin, 25);//freqButton is a bounce instance, and the
instance is attached to pin 12 (freqPin=12) with interval 25. 
//Bounce is used for mode switching pins because they are attached to mechanical 
buttons which need debounce to be stable. 
void setup() { 
  pinMode(1, INPUT_PULLUP);//set mode of pin to resistive pullup input with internal 
pullup resistor. Default electrical value would be HIGH, and becomes LOW when 
   //a grounded button is pressed. Search pullup resistor for more information. 
  pinMode(12, INPUT_PULLUP); 
  pinMode(intervalLED, OUTPUT); 
  pinMode(freqLED, OUTPUT); 
  digitalWrite(intervalLED, LOW); 
  digitalWrite(freqLED, LOW); 
  Serial.begin(115200);//set baud rate of serial communication 
} 
int countMode = 0; //mode = 0: nothing happens; mode = 1: frequency counter
operational; mode = 2: Interval Timer 
elapsedMillis elapsedTime; 
elapsedMicros senseTest;//a variable that increases as time goes to store the time 
elapsed between events
```

```
void loop() { 
//pins assigned to a bounce instance can be called (read change in value, read value, 
detecting edge, etc.) with bounce methods. 
//update, fallingEdge are some bounce methods. See bounce github for more info 
   if (freqButton.update()) { 
     //if the frequency mode button updates 
    if (freqButton.fallingEdge() && countMode == 0) {
//only triggers the code to start the frequency counter when the button is pressed, 
which corresponds to LOW electric signal. Remember the pin is in resistive pullup 
mode. 
//fallingEdge is used so that risingEdge does not trigger the code again to avoid 
double triggering. 
//This starts frequency counter when the button is pressed and when we are in nothing 
mode. 
       FreqCount.begin(1000);//FreqCount is a library for counting the number of events 
over an INTEGRATION TIME (specified in milliseconds; default setting = 1000) 
      elapsedTime = 0; Keyboard.print("time [ms]"); 
       Keyboard.set_key1(KEY_TAB); 
       Keyboard.send_now(); 
       Keyboard.set_key1(0); 
       Keyboard.send_now(); 
       Keyboard.println("Frequency [Hz]"); 
       digitalWrite(freqLED, HIGH);//indicate frequency counting is in progress 
      countMode = 1;//show that we are in frequency counting mode.
     } 
    else if (freqButton.fallingEdge() && countMode == 1) {
       //if we are already in frequency counting mode and the button is pressed, stop 
the counter. 
       FreqCount.end(); 
       digitalWrite(freqLED, LOW);//indicate frequency counting mode is over 
      countMode = 0;//show that we are back to nothing mode
      Keyboard.set modifier(MODIFIERKEY CTRL);
      Keyboard.set key1(KEY HOME);
       Keyboard.send_now(); 
      Keyboard.set modifier(0);
       Keyboard.set_key1(0); 
       Keyboard.send_now(); 
    } 
   } 
   if (intervalButton.update()) { 
     if (intervalButton.fallingEdge() && countMode == 0) { 
       digitalWrite(intervalLED, HIGH); 
      countMode = 2; Keyboard.print("integration time [ms]: "); 
       Keyboard.println(senseLength); 
       Keyboard.println("interval time [us]");
```

```
dataSent = 1;elapsedTime = 0;
      senseTest = 0; attachInterrupt(digitalPinToInterrupt(sensePin), isr, RISING);//enable sensePin 
interrupt. Whenever sensePin receives a rising edge electric signal, 
       //the interrupt is triggers and executes the interrupt code. The interrupt 
function is called isr. 
    } 
   } 
  if (countMode == 1 \& FreqCount.available()) {
     unsigned long freq = FreqCount.read(); 
     Keyboard.print(elapsedTime); 
     Keyboard.set_key1(KEY_TAB); 
     Keyboard.send_now(); 
     Keyboard.set_key1(0); 
     Keyboard.send_now(); 
     Keyboard.println(freq); 
     Serial.println(freq); 
   } 
  if (countMode == 2 && dataSent == 0) {
     //if in interval counting mode and new time interval data has been obtained but 
not yet sent (dataSent=0) 
     Keyboard.println(bangTime); 
    dataSent = 1;//new data is sent, so the logic becomes true
   } 
  if (countMode == 2 && elapsedTime > senseLength) {
     //if in interval mode and time elapsed exceeds the time intended for data 
collection 
     detachInterrupt(digitalPinToInterrupt(sensePin));//disable interrupt of sensePin 
     digitalWrite(intervalLED, LOW);//indicate that interval counting mode stopped 
    countMode = 0;//shows that we are in nothing mode
   } 
} 
void isr() { 
   //when sensePin receives a rising edge electric pulse, the code is executed. 
   bangTime = senseTest;//set time taken for a pulse to be detected as senseTest, which 
is the time elapsed 
  senseTest = 0;//clear the time elapsed between detection events
  dataSent = 0; //since new data of time interval is acquired, we change the logic of
dataSent to false 0 so that the code will send this data. 
}
```